## **SO** Southern OREGON

[Knowledgebase](https://support.sou.edu/kb) > [Moodle](https://support.sou.edu/kb/moodle) > [Students](https://support.sou.edu/kb/students) > [Students: What to Do If You Lose Test Data](https://support.sou.edu/kb/articles/students-what-to-do-if-you-lose-test-data)

## Students: What to Do If You Lose Test Data

Hart Wilson - 2023-04-07 - [Comments \(0\)](#page--1-0) - [Students](https://support.sou.edu/kb/students)

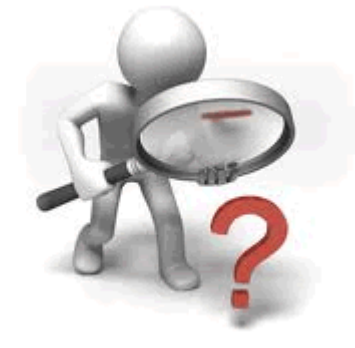

Technology sometimes fails us. If you have

problems submitting a test, follow these steps to get help:

## **No Answers Appear on Test**

After submitting the test, you should see a confirmation of your submission. If you see a test page with no answers selected, use the "Back" button in your browser to return to your test and resubmit.

## **Error Message Reports Submission Problem**

If you receive an error message:

- Note the message word-for-word (or **[take a screenshot](https://support.sou.edu/kb/articles/students-how-to-take-a-screenshot)**).
- Indicate the date and time.
- Note the course name (CRN is great!) and test name.
- Describe the steps taken preceding the error, including information about your operating system (PC or Mac) and browser (Firefox, Internet Explorer, etc.).
- Report the error message and surrounding circumstances to the SOU Help Desk (541-552-6900 or HelpDesk@sou.edu) for troubleshooting.
- Notify your instructor of the problem and request further instructions.

For more information about taking tests, check out this **[related article](https://support.sou.edu/kb/articles/students-taking-tests-in-moodle)**.